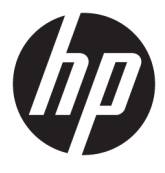

# מדריך למשתמש

.HP Development Company, L.P 2016 ©

המידע המובא כאן עשוי להשתנות ללא כל הודעה מוקדמת. האחריות הבלעדית למוצרים ולשירותים של HP מפורטת במפורש בכתבי האחריות הנלווים למוצרים ולשירותים אלו. אין להבין מתוך הכתוב לעיל כי תחול על המוצר אחריות נוספת כלשהי. חברת HP תסירה מעליה כל חבות שהיא בגין שגיאות טכניות, שגיאות עריכה או השמטות הכלולות במסמך זה.

#### **דעההו על תודאו צרהמו**

מדריך זה מתאר את המאפיינים הנפוצים ברוב הדגמים. ייתכן שיכולות מסוימות לא תהיינה זמינות במוצר שברשותך. כדי לעיין במדריך למשתמש [http://www.hp.com/](http://www.hp.com/support) המעודכן, עבור לאתר [support](http://www.hp.com/support) בחרו את ארצך. בחר **product your Find** (חפש את המוצר שלך) ובצע את ההוראות המוקרנות על המרקע.

מהדורה ראשונה: מארס 2016

מק"ט מסמך: 861833-BB1

### **תודאו ךירמד זה**

מדריך זה מספק מידע על המאפיינים של הצג, על אופן התקנתו ועל המפרטים הטכניים שלו.

- האזהרה! | מצביע על מצב מסוכן כלומר, מצב שאם לא יימנע תוצאותיו **עלולות** להיות מוות או פציעה חמורה. <u>^</u>
- ת <mark>זהירות: ה</mark>צביע על מצב מסוכן כלומר, מצב שאם לא יימנע תוצאותיו **עלולות** להיות פציעות קלות עד בינוניות.
	- **ההער :** ילכמ דעימ סףנו שנועד ישגלהד או םילהשל תודקונ תבושוח טקסטב ישאהר .
		- <u>ֹ</u>יָ **עצה:** עצות מועילות להשלמת משימה.

iv

# תוכן העניינים

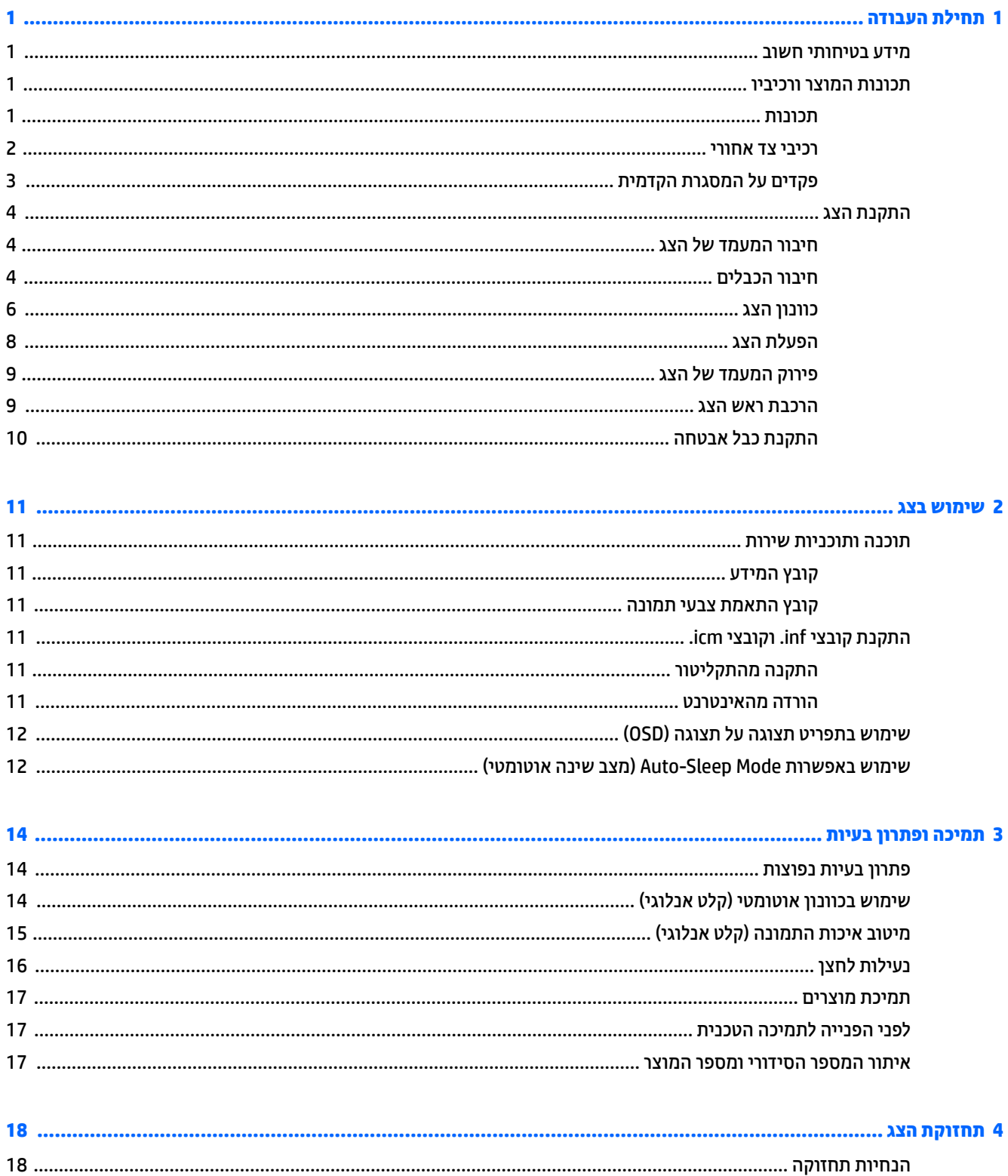

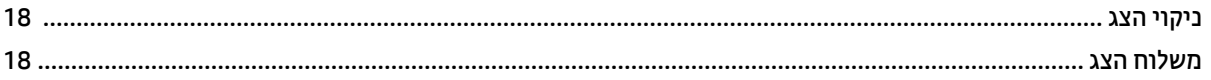

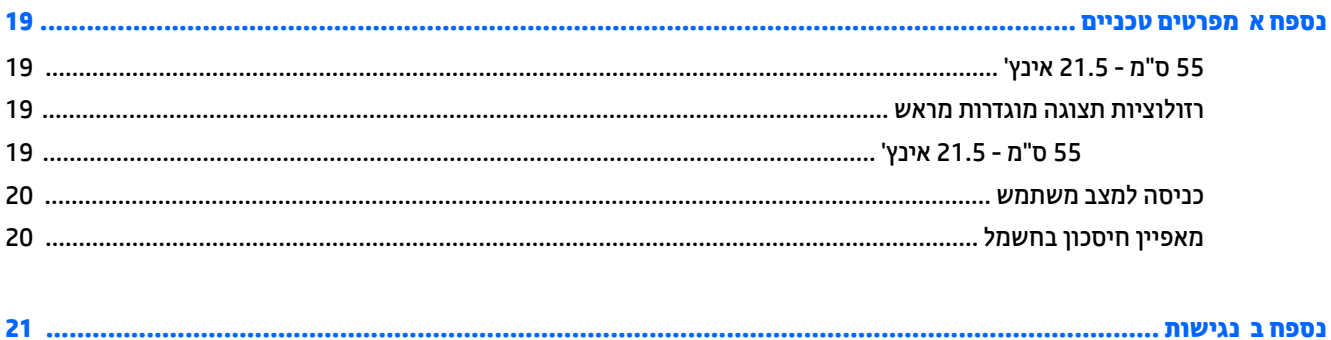

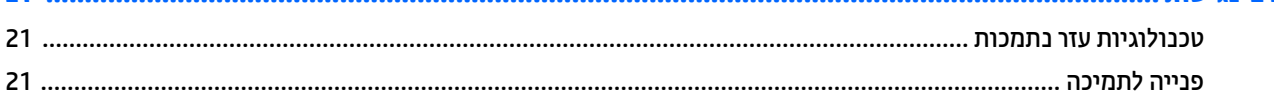

# **תחילת העבודה**

### **דעימ תיחויבט בשוח**

<span id="page-6-0"></span>כבל החשמל מסופק עם הצג. אם משתמשים בכבל אחר, השתמש אך ורק במקור מתח ובתקע המתאימים לצג זה. למידע על ערכת כבל המתח שיש להשתמש בה יחד עם הצג, עיין ב*הודעות המוצר* המפורטות בתקליטור או בערכת התיעוד.

<u>ר **X** אזהרה!</u> כדי להפחית את הסיכון למכת חשמל או לנזק לציוד:

- חבר את כבל המתח לשקע חשמלי שהגישה אליו קלה בכל עת.
- נתק את המחשב ממקור המתח על-ידי ניתוק כבל החשמל משקע החשמל.

• אם כבל המתח סופק עם תקע של שלושה פינים, חבר אותו לשקע חשמל מוארק בעל 3 פינים. אל תשבית את פין ההארקה של כבל המתח, לדוגמה, על-ידי חיבור מתאם בעל 2 פינים. הפין המשמש להארקה הוא מאפיין בטיחות חשוב.

מטעמי בטיחות, אין להניח חפצים כלשהם על כבלי חשמל או כבלים אחרים. יש לסדר אותם כך שאיש לא ידרוך עליהם או ימעד רגללת

כדי לצמצם את הסיכון לפציעה חמורה, קרא את המדריך *הוראות בטיחות ונוחות.* הוא מתאר התקנה תקינה של תחנת עבודה, יציבה תקינה וכן הרגלי בריאות ועבודה למשתמשי המחשב, ומספק בנוסף מידע בטיחותי חשוב בנושאי חשמל ומכניקה. תדריך זה נמצא באינטרנט, בכתובת http://www.hp.com/ergo.

ת **זהירות:** כדי להגן על הצג ועל המחשב, יש לחבר את כל כבלי המתח של המחשב וההתקנים ההיקפיים (כגון צג, מדפסת או ( סורק) להתקן הגנה כלשהו מפני קפיצות מתח, כגון רב-שקע עם הגנת מתח או מערכת אל-פסק (UPS). לא כל רבי-השקע מספקים הגנה מפני קפיצות מתח; מפצלי השקעים צריכים לשאת תווית המאשרת במפורש שיש להם יכולת הגנה מנחשולי מתח. השתמש ברב-שקע שהיצרן שלו מציע מדיניות של החלפה במקרה של נזק, שבמסגרתה יוחלף הציוד שלך אם ההגנה מפני נחשולי מתח לא תפעל כראוי.

השתמש בפריט ריהוט מתאים ובעל גודל נאות עבור צג ה-LCD מבית HP שלר.

**האזהרה! אנגי LCD המוצבים באופן לקוי על פריטים כגון שידות, כונניות, מדפים, שולחנות, רמקולים, ארגזים או עגלות <u>(</u>** עלולים ליפול ולגרום לפגיעות גופניות.

סדר בקפידה את החוטים והכבלים המחוברים לצג ה-LCD וודא שאי אפשר למשוך אותם, לאחוז בהם או למעוד בגללם.

ודא שהזרם הנקוב (אמפר) הכולל של המכשירים המחוברים לשקע אינו עולה על הזרם הנקוב של השקע, וכי הזרם הנקוב (אמפר) הכולל של המכשירים המחוברים לכבל אינו עולה על הזרם הנקוב הכולל של הכבל. עיין בתווית המתח כדי לקבוע מהו הזרם הנקוב (באמפרים - AMPS או A) של כל התקן.

מקם את הצג קרוב לשקע חשמל נגיש. כדי לנתק את הצג מהמתח, תפיסת בחוזקה את התקע ומשוך אותו מהשקע. לעולם אין לנתק את הצג על-ידי משיכת הכבל.

אין להפיל את הצג או להניח אותו על משטח לא יציב.

**הערה: \_ מוצר זה מתאים למטרות בידור. שקול למקם את הצג בסביבה בעלת תאורה מבוקרת, כדי למנוע הפרעות מתאורת <del>"</del>** הסביבה וממשטחים בהירים. שעלולים לגרום להשתקפויות מטרידות במסר.

## **תנותכו צרהמו ויבכירו**

#### **תנותכו**

תכונות הצג:

- <span id="page-7-0"></span>צג בעל שטח צפייה אלכסוני בגודל 55 ס"מ (21.5 אינץ') ברזולוציה של 1080 x 1080, ותמיכה בתצוגה במרקע מלא ברזולוציות נמוכות יותר; כולל אפשרות שינוי יחס תצוגה מותאם לגודל תמונה מרבי תוך שמירה על יחס הממדים המקורי
	- מרקע צג מונע סינוור עם תאורת LED אחורית
	- שרדווית צפייה רחבה המאפשרת צפייה ממצב עמידה ובתנועה מצד לצד  $\bullet$ 
		- $\bullet$  פרולת הטיה
	- ס יכולת סיבוב על ציר המאפשרת לסובב את הצג ממצב אופקי למצב אנכי  $\bullet$ 
		- יכולת כוונון גובה  $\bullet$
		- מעמד ניתן להסרה, המאפשר פתרונות התקנה גמישים של הצג
			- סתיכנ אוידיו VGA( כולל כבל(
			- כניסת וידיאו DVI (כולל כבל במדינות נבחרות)
				- כניסת וידיאו DisplayPort (ללא כבל)
			- יכולת הכנס-הפעל, אם נתמכת במערכת ההפעלה
	- חריץ כבל אבטחה בגב הצג, המיועד לנעילת הצג באמצעות כבל אבטחה
	- התאמות תפריט OSD במספר שפות, לקלות התקנה ואופטימיזציית מסך  $\bullet$
	- רותוכנה HP Display Assistant שנועדה לכוונון ההגדרות של הצג ולאפשור אמצעים למניעת גניבה, (עיין במדריך ) האנדי למשתמש *HP Display Assistant ה*נכלל בתקליטור המצורף לצג)
		- הגנה מפני העתקה באמצעות תפקודי ההגנה על תוכן דיגיטלי בפס רחב (HDCP) בכל הכניסות הדיגיטליות
			- רתקליטור תוכנה ותיעוד הכולל את מנהלי ההתקן של הצג ואת התיעוד של המוצר  $\bullet$ 
				- שר מאפיין חיסכון באנרגיה עונה לדרישות צריכת הספק מופחתת

ق**הערה: ל**מידע בנושאי תקינה ובטיחות, עיין ב*הודעות המוצר* הכלולות בתקליטור או בערכת התיעוד. כדי לאתר עדכונים <del>"</del> במדריך למשתמש של המוצר שלך, בקר באתר http://www.hp.com/support כדי להוריד את הגרסאות העדכניות ביותר של HP התוכניות ואת מנהלי ההתקן. בנוסף, הירשם לקבלת הודעות אוטומטיות בנוגע לזמינות עדכונים חדשים.

### **יבכיר דצ יראחו**

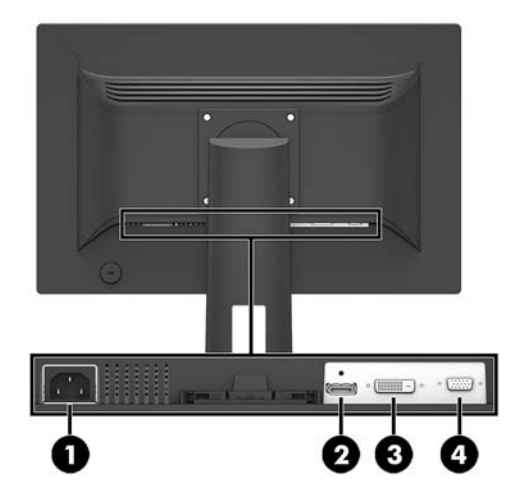

<span id="page-8-0"></span>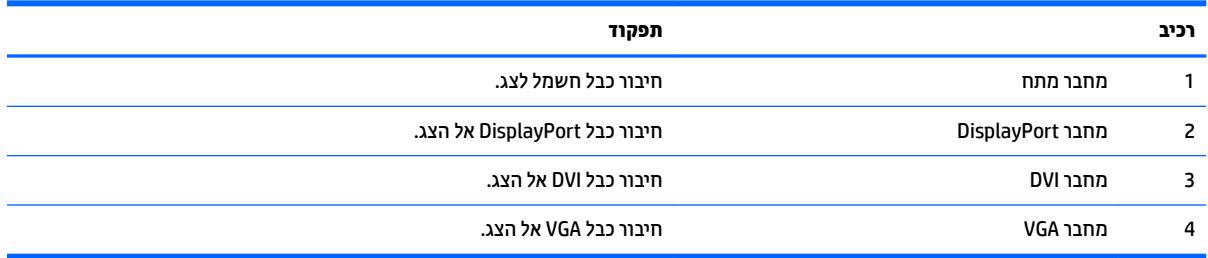

### **םיפקד על תגרסהמ תימהקד**

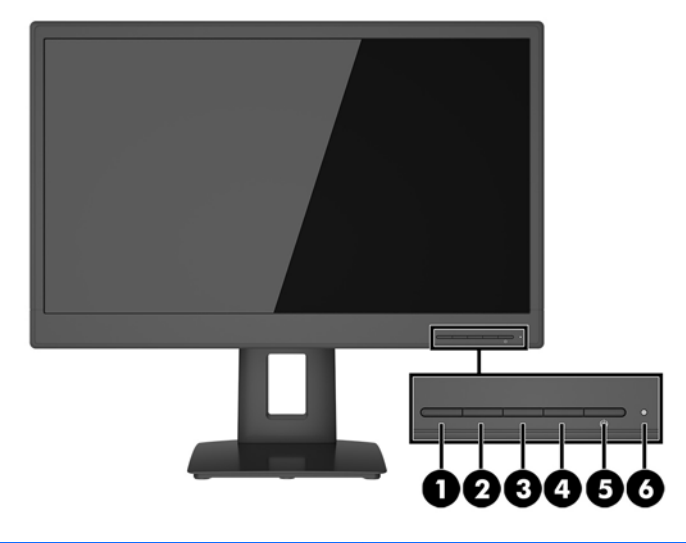

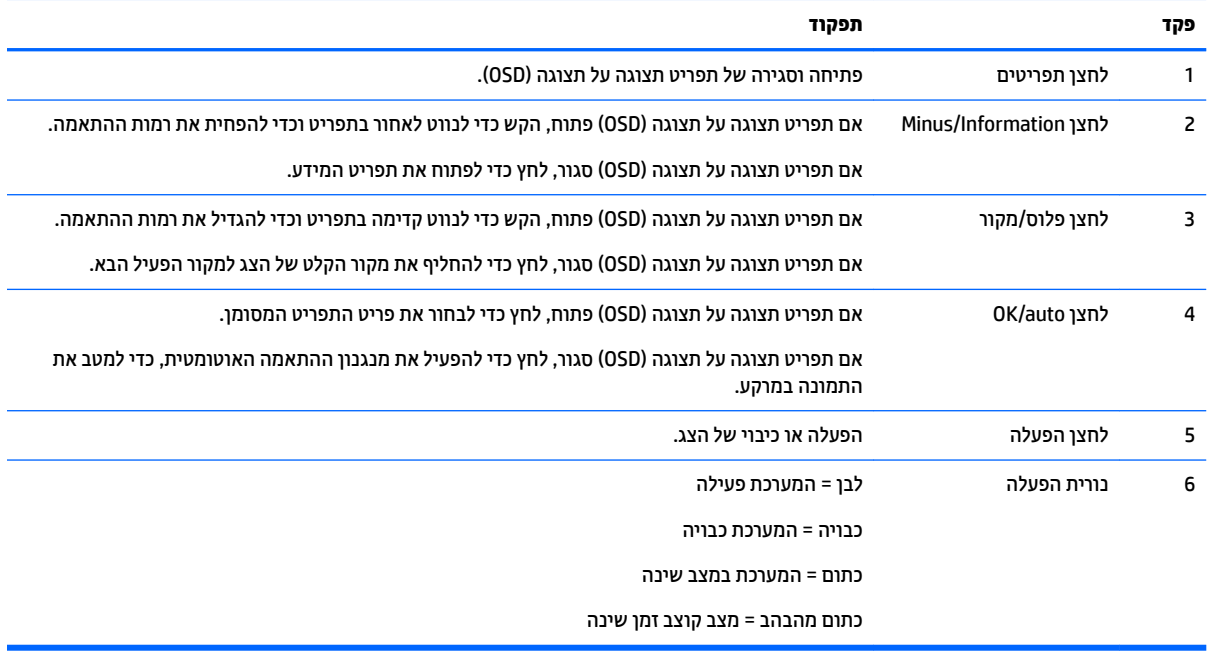

<mark>הערה:</mark> כדי לצפות בסימולטור תפריט OSD, בקר ב-Diffrary (ספריית המדיה HP Customer Self-Repair Services Media Library של שירותי התיקון העצמי ללקוחות HP) בכתובת <u><http://www.hp.com/go/sml> .</u>

# **התקנת הצג**

### **רבוחי המעמד של הצג**

- <span id="page-9-0"></span>ת **בירות: א**ל תיגע במשטח של מרקע ה-LCD של הצג. לחץ על פני הצג עלול לגרום לאי-אחידות של הצבע או לשינוי<u> .</u> בכיווניות הגבישים הנוזליים. אם דברים אלה מתרחשים, המרקע לא יחזור למצבו התקין.
	- **.1** סהכנ את המעמד של הצג סוסילב **)1(**.
	- **.2** רשחר את גרבו פרהפר תבתחתי ססיהב **)2(**.

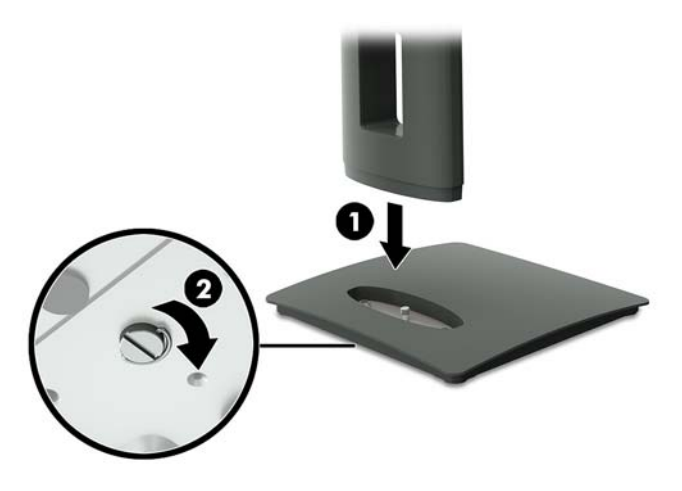

### **רבוחי םיהכבל**

<mark>ے הערה:</mark> הצג מסופק עם מבחר כבלים. אריזת הצג אינה כוללת את כל הכבלים שמוצגים בסעיף זה.

- 1. הנח את הצג במקום נוח ומאוורר היטב בקרבת המחשב.
- 2. לפני חיבור הכבלים, העבר אותם דרך חור ניתוב הכבלים שבמרכז המעמד.

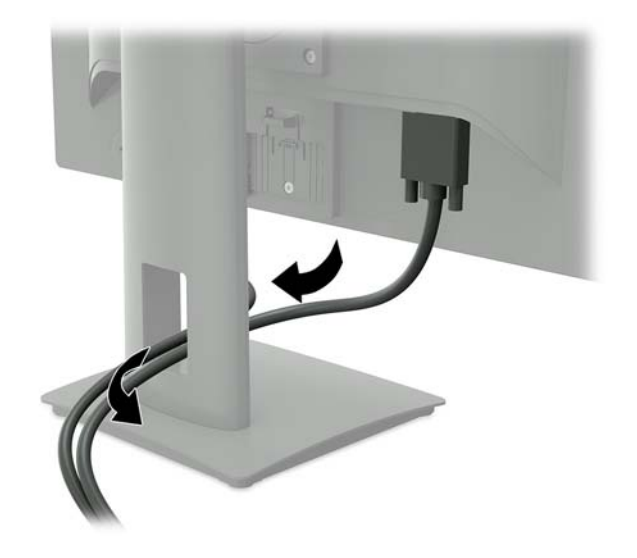

8. חבר את כבל הווידאו למחבר כניסת הווידיאו.

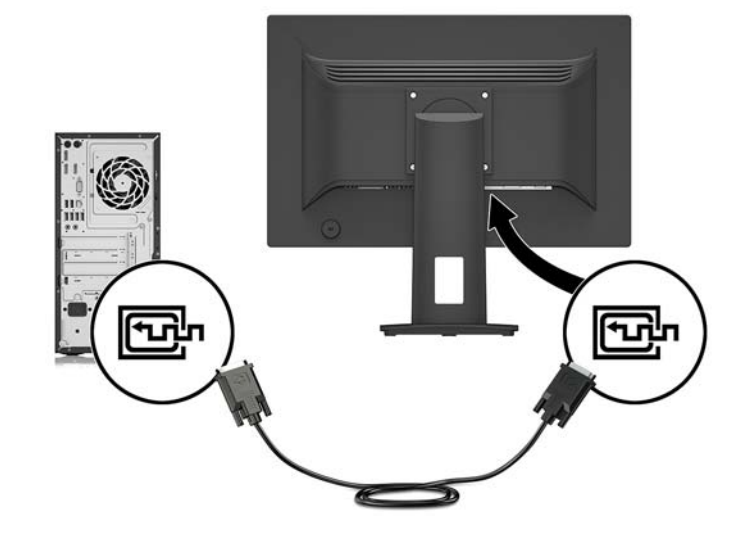

● חבר כבל DVI למחבר DVI בגב הצג אתו דהצ האחר למחבר DVI של התקן רהמקו .

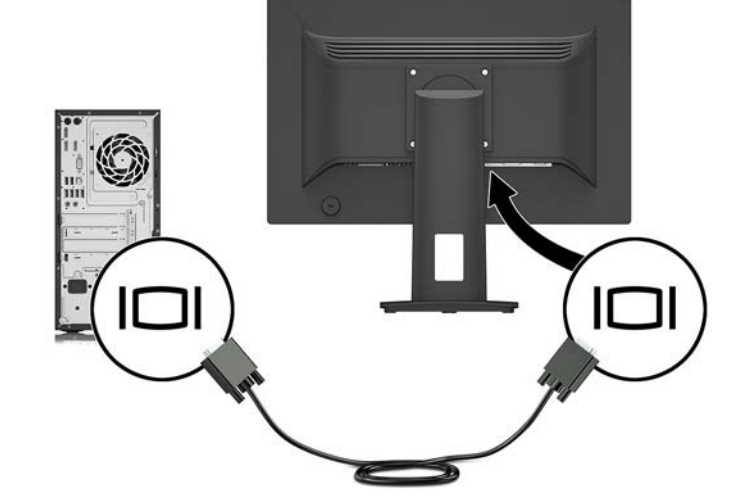

● חבר כבל VGA למחבר VGA בגב הצג ואת הצד האחר למחבר VGA של התקן המקור.

**ההער :** הצג קבעי פןבאו ימטאוטו וזיבא סתיכנ טקל םימיקי תתואו אוידיו םתקפי . תןינ רלבחו רבמקו טהקל צהבלחי על לחצן Menu כדי לפתוח את תפריט תצוגה על תצוגה (OSD) ובחירה באפשרות **Input Control** (בקרת קלט).

<span id="page-11-0"></span>חבר כבל DisplayPort למחבר DisplayPort בגב הצג ואת הצד האחר למחבר DisplayPort של התקן המקור.

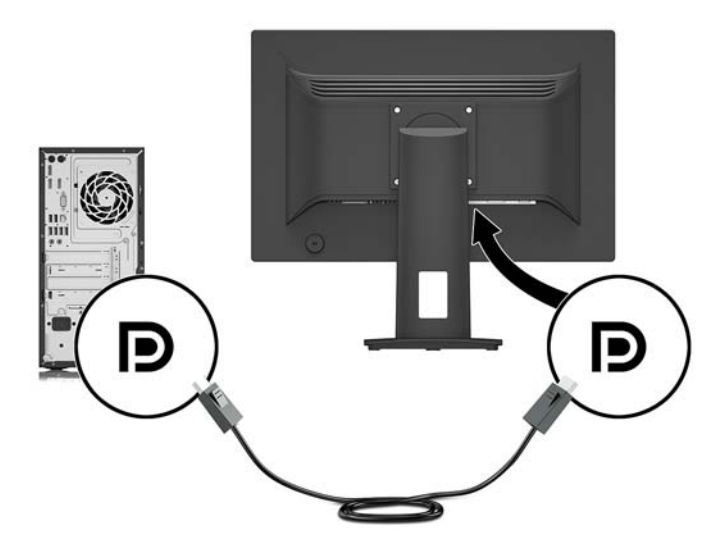

**4.** חבר צד אחד של כבל החשמל לשקע החשמל בגב הצג ואת הצד האחר לשקע החשמל בקיר.

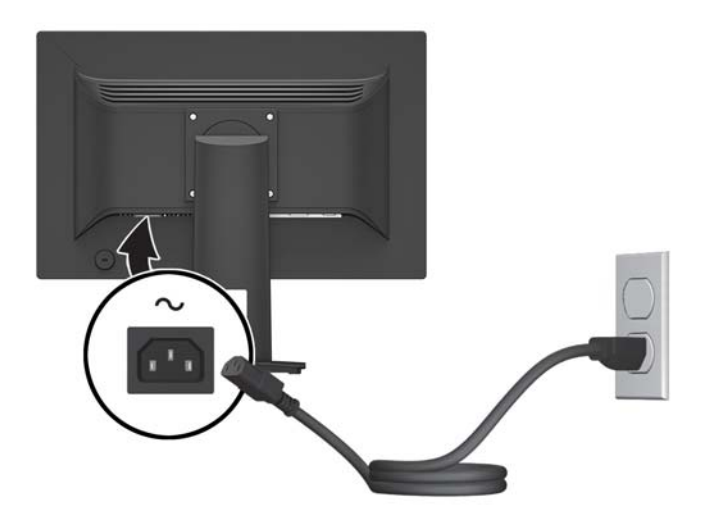

**געזהרה! ב**די להפחית את הסיכון למכת חשמל או לנזק לציוד: <u>^</u>

אל תשבית את פין ההארקה של כבל החשמל. שקע ההארקה הוא פריט בטיחותי חשוב.

חבר את כבל החשמל לשקע חשמל מוארק (מחובר לאדמה) נגיש בכל עת.

נתק את הציוד ממקור המתח על-ידי ניתוק כבל החשמל משקע החשמל.

מטעמי בטיחות, אין להניח חפצים כלשהם על כבלי חשמל או כבלים אחרים. יש לסדר אותם כך שאיש לא ידרוך עליהם או ימעד בגללם. אין למשוך כבל חשמל. כדי לנתק את הכבל משקע החשמל, אחוז היטב בתקע ומשוך אותו החוצה.

#### **ןנווכו הצג**

1. הטה את לוח הצג קדימה או אחורה כדי להגיע לזווית צפייה נוחה בגובה העיניים.

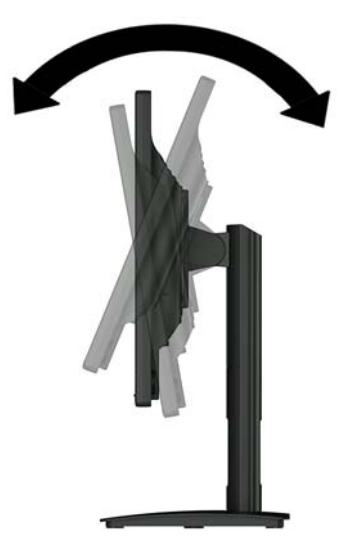

**2.** נווכן את גובה הצג על מנת להגיע למיקום נוח בעמדת העבודה האישית שלך. הקצה העליון הקדמי של מסגרת הצג לא אמור להיות גבוה יותר מגובה העיניים שלך. צג המוצב בעמדה שכיבה נמוכה עשוי להיות נוח יותר למשתמשים המרכיבים משקפיים או עדשות מגע. ניתן להציב מחדש את הצג במשך יום העבודה בתנוחה מתאימה לצרכי העבודה.

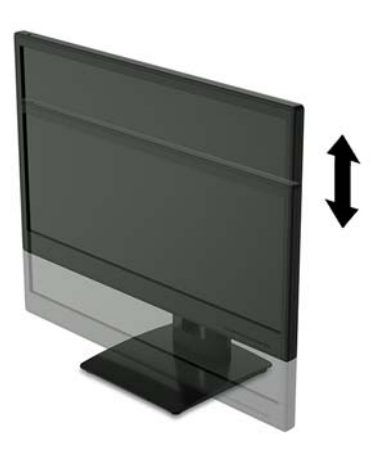

- 8. ניתן לסובב את הצג על צירו ממצב תצוגה אופקית למצב תצוגה אנכית כדי להתאים אותו ליישום.
	- **א.** הבא את הצג לעמדת גובה מלא והטה אותו לאחור למצב הטיה מלאה **(1)**.
		- **ב.** סובב את הצג 90° בכיוון השעון **(2)** ממצב תצוגה אופקית למצב תצוגה אנכית.
- ת הירות: אם הצג אינו בגובה מלא ובהטיה מלאה כאשר מסובבים אותו על צירו, הפינה הימנית התחתונה של <u>M</u> לוח התצוגה של הצג עלולה לפגוע בבסיס באופן שעלול לגרום נזק לצג עצמו.

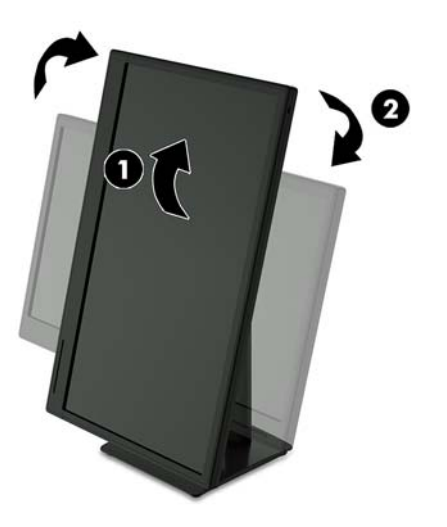

<span id="page-13-0"></span>**הערה: כ**די להציג מידע במצב תצוגה אנכית, ניתן להתקין את התוכנה HP Display Assistant הכלולה בתקליטור <del>"</del> תוכנה ותיעוד. כמו כן, ניתן לסובב את המיקום של תפריט תצוגה על תצוגה (OSD) למצב אנכי. כדי לסובב את תפריט תצוגה על תצוגה (OSD), לחץ על Menu (תפריט) בלוח הקדמי כדי להציג את תפריט תצוגה על תצוגה (OSD). בתפריט, בחר את **OSD Control (**בקרת תפריט תצוגה על תצוגה), ולאחר מכן בחר את **OSD Rotation** (סיבוב תפריט תצוגה על תצוגה).

#### **הפעלת הצג**

- 1**.** לחץ על לחצן ההפעלה כדי להפעיל את המחשב.
- **2.** לחץ על לחצן ההפעלה בחזית הצג כדי להפעיל אותו.

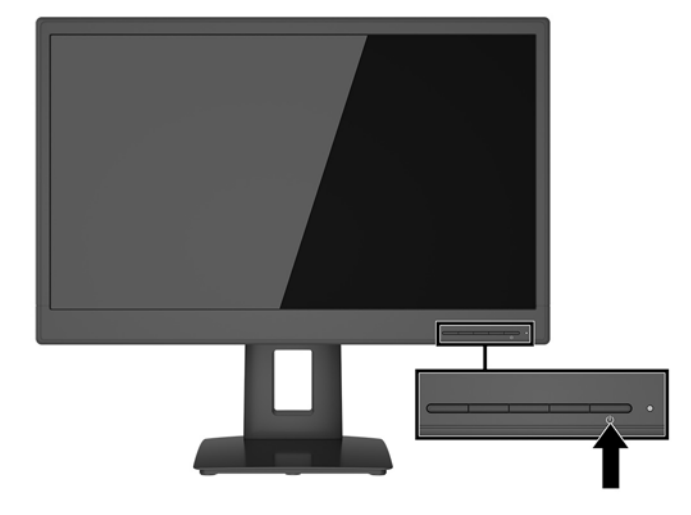

- <u>ו^</u> **זהירות:** הצגת תמונה סטטית במשך 12 שעות רצופות או יותר, ללא שינוי עלולה לגרום נזק לצג על ידי צריבת התמונה. כדי למנוע תופעה זו במסך הצג, יש להפעיל תמיד יישום שומר מסך או לכבות את הצג כשאינו בשימוש למשך פרק זמן ארוך. "תמונה שיורית" הוא מצב שעלול להתרחש במסכי LCD. צגים עם "תמונה צרובה" אינם מכוסים באחריות HP.
	- m<mark>e הערה: א</mark>ם ללחיצה על כפתור ההפעלה אין השפעה, ייתכן שהאפשרות Power Button Lockout (נעילת לחצן הפעלה) הופעלה. כדי לבטל את האפשרות, לחץ ממושכות על כפתור הפעלת הצג במשך 10 שניות.
- הערה: ניתן להפסיק את פעולת נורית ההפעלה דרך תפריט תצוגה על תצוגה. לחץ על לחצן Menu (תפריט) בחזית הצג ובחר (של **Control (מופסק) Off < (בווית הפעלה) Power LED < (מופסק).**

<span id="page-14-0"></span>כאשר הצג מופעל, ההודעה Monitor Status (מצב צג) תופיע למשך 5 שניות. הודעה זו מציינת את כניסת הקלט הפעילה כעת, את מצב הגדרת המיתוג האוטומטי של המקור (מופעל או מופסק; ברירת המחדל היא "מופעל"), את הרזולוצייה הנוכחית המוגדרת ואת הרזולוצייה המומלצת המוגדרת מראש.

הצג סורק אוטומטית את הכניסות של האותות, מאתר אות פעיל ומשתמש בו להצגה על המרקע.

#### **וקרפי המעמד של הצג**

ניתן לפרק את הצג מהמעמד ולהתקין אותו על קיר, על זרוע להרכבת צג או על מתקן הרכבה אחר.

**. <b>זהירות:** לפני תחילת הפירוק של הצג, ודא שהוא כבוי ושכל הכבלים מנותקים.  $\overline{\Lambda}$ 

- 1**.** נתק והסר את כל הכבלים מהצג.
- **2**. הנח את הצג כשפניו כלפי מטה על משטח שטוח המכוסה בבד יבש ונקי.
	- **.3** רשחר את גרבו פרהפר תבתחתי ססיהב **)1(**.
		- **.4** פרק את המעמד של הצג ססימהב **)2(**.

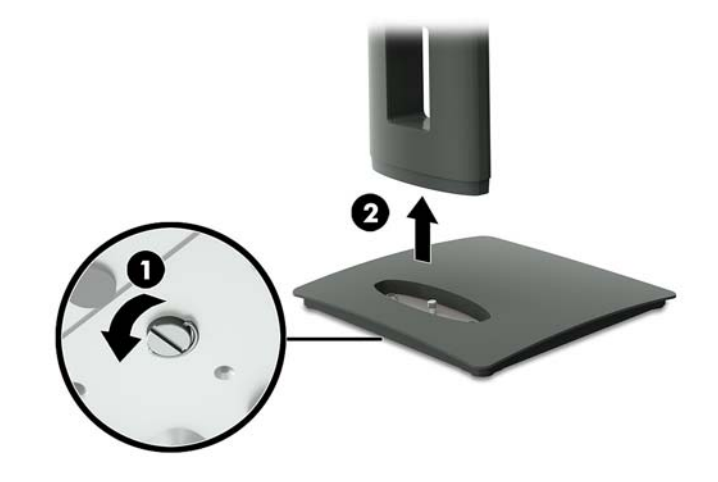

#### **כבתהר שאר הצג**

ניתן להתקין את ראש הצג על קיר, על זרוע סובבת או על אביזר הרכבה אחר.

ق**הערה:** ציוד זה מיועד להרכבה על זרוע להרכבה על קיר המאושרת על ידי UL או CSA.

אם הצג מאושר על ידי TCO. כבל המתח המחובר אל ראש הצג חייב להיות כבל מתח מסוכר. השימוש בכבל מתח מסוכר עומד בתבחינים של אישור TCO למוצרי תצוגה. למידע על דרישות TCO, היכנס לאתר www.tcodevelopment.com.

- ת הרות: הצג תומך בחורי התקנה 100 מ"מ בהתאם לתקן VESA. כדי להרכיב את ראש הצג על התקן הרכבה של יצרן אחר, **,** יש להשתמש בארבעה ברגים בקוטר 4 מ"מ, פסיעה 0.7 ואורך 10 מ"מ. אין להשתמש בברגים ארוכים יותר שעלולים לפגוע בראש הצג. חשוב לוודא עם יצרן התקן ההרכבה שההתקן תואם לתקן VESA וכי כושר הנקוב שלו לנשיאת משקל תואם למשקל של ראש הצג. לקבלת הביצועים הטובים ביותר, חשוב להשתמש בכבלי החשמל וההפעלה המסופקים עם הצג.
	- **1.** פרק את ראש הצג מהמעמד. פירוק המעמד של הצג בעמוד 9.

<span id="page-15-0"></span>2. הרכב והדק את לוחית ההרכבה לקיר או לזרוע צידוד לפי בחירתך, באמצעות ארבעת הברגים שסופקו עם לוחית ההרכבה.

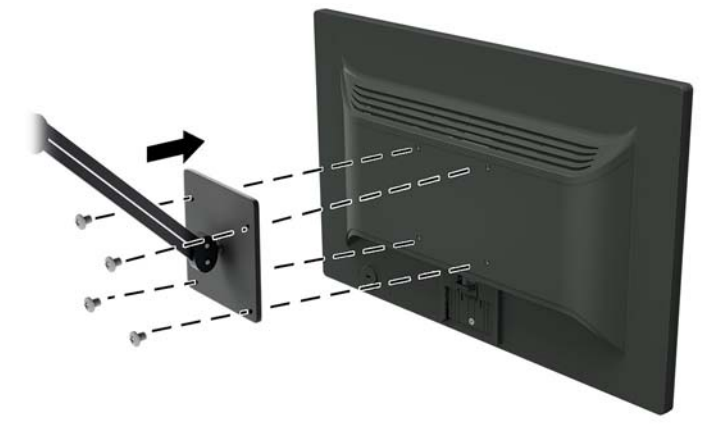

### **התקנת כבל אבטחה**

ניתן לאבטח את הצג לעצם קבוע באמצעות כבל נעילה אופציונלי הזמין דוך חברת HP.

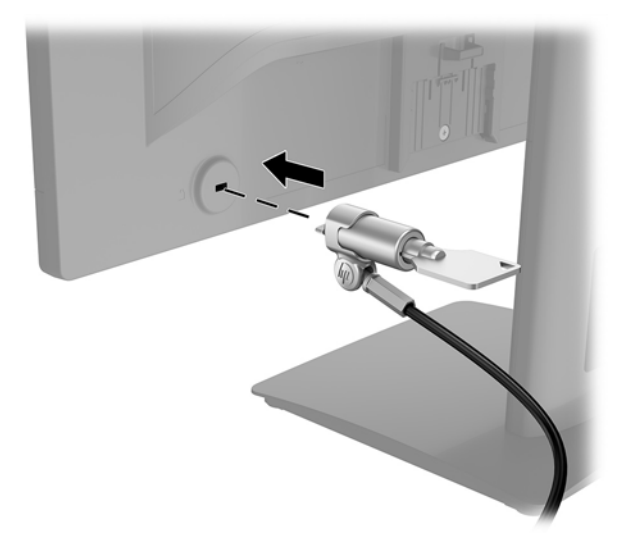

# **2 מושיש בצג**

### **כנהתו תויכנתוו תוריש**

התקליטור המצורף לצג כולל קבצים המיועדים להתקנה במחשב:

- $\mathsf{gr}(\mathsf{r}, \mathsf{r})$ . (מידע  $\bullet$
- הובצי icm (התאמת צבע תמונה) (אחד עבור כל מרחב צבעים מכויל)

#### **קובץ המידע**

<span id="page-16-0"></span>הובץ inf. מגדיר את משאבי הצג שבהם משתמשות מערכות ההפעלה Microsoft Windows כדי להבטיח את תאימות הצג לכרטיס המסך של המחשב.

הצג תואם נוהל "הכנס הפעל" של Microsoft Windows והוא יפעל כהלכה גם ללא התקנת קובץ inf.. תואמות הצג לשיטת "הכנס-הפעל" מחייבת שהכרטיס הגרפי עומד בדרישות תקו VESA DDC2 ושהצג יתחבר ישירות לכרטיס הגרפי. "תקע והפעל" לא יפעל דרר מחברי BNC או דרר תיבות/מאגרי פיצול.

#### **בץקו אמתהת יצבע נהתמו**

קובצי icm. הם קובצי נתונים המשמשים יחד עם תוכניות הגרפיקה, כדי לספק התאמת צבעים עקבית בין הצג לבין המדפסת, או ביו סורק לצג. הקובץ מופעל מתור תוכניות גרפיקה התומכות במאפייו זה.

**ההער :** פילופר צבע icm כתבנ פיל פרטמ מבנה םיפילוהפר של Consortium Color International( ICM.)

# **התקנת בציקו inf. בציוקו icm.**

לאחר שקבעת שדרוש עדכון, תוכל להתקין את קובץ inf. ואת קובץ icm. מהתקליטור או להוריד אותם.

#### **התקנה ריטומהתקל**

כדי להתקין במחשב קובץ inf. וקובץ icm. מהתקליטור:

- **1.** הכנס את התקליטור לכונן התקליטורים במחשב. יוצג תפריט התקליטור.
- **P.** הצג את הקובץ **HP Monitor Software Information (**מידע תוכנת צג של HP).
- **.3** בחר את **Software Driver Monitor Install**( התקנת כנההתו של מנהל ההתקן של הצג.(
	- **4.** בצע את ההוראות המופיעות במסך.
- 5. דוא שבהגדרות התצוגה בלוח הבקרה של Windows מופיעים הרזולוציה וקצבי הרענון הנכונים.

تות icm גמה לישה את הייעה שגיאה בהתקנה, ייתכן שתיאלץ להתקין ידנית את קובץ inf. ואת קובץ icm. מהתקליטור. עיין בקובץ . ריטובתקלש HP Monitor Software Information דעיהמ

#### **הדרהו טנטרנימהא**

אם במחשב או בהתקן המקור שברשותך אין כונן תקליטורים, תוכל להוריד את הגרסה העדכנית ביותר של קובץ . ושל קובץ inf . מאתר האינטרנט של HP לתמיכה בצגים.icm

- [.http://www.hp.com/support](http://www.hp.com/support) בתכתוב בקר **.1**
	- **.2** בחר **product your Find**( חפש את צרהמו .(
- 3. בצע את ההוראות המוקרנות על המרקע כדי לבחור צג ולהוריד את התוכנה.

# **מושיש יטבתפר גהתצו על גהתצו )OSD)**

<span id="page-17-0"></span>השתמש בתפריט תצוגה על תצוגה (OSD) לכוונון התמונה המוצגת על המרקע של הצג על פי העדפות הצפייה שלך. ניתן לפתוח את תפריט תצוגה על תצוגה (OSD) ולהשתמש בלחצנים שעל המסגרת הקדמית של הצג לביצוע שינויים.

כדי לפתוח את תפריט תצוגה על תצוגה (OSD) ולהשתמש בן לביצוע שינויים, בצע את הפעולות הבאות:

- 1**.** אם הצג אינו מופעל עדיין, לחץ על לחצן ההפעלה כדי להפעילו.
- **2.** יכדי לפתוח את תפריט תצוגה על תצוגה (OSD), לחץ על אחד מארבעת לחצני הפקדים על המסגרת הקדמית כדי להפעיל את הלחצנים, ולאחר מכן לחץ על לחצן Menu (תפריט) כדי לפתוח את תפריט OSD.
	- 3. השתמש בשלושת לחצני הפקדים לניווט, בחירה וכוונון של האפשרויות בתפריט. התוויות של הלחצנים משתנות בהתאמה לתפריט או לתפריט המשנה הפעילים.

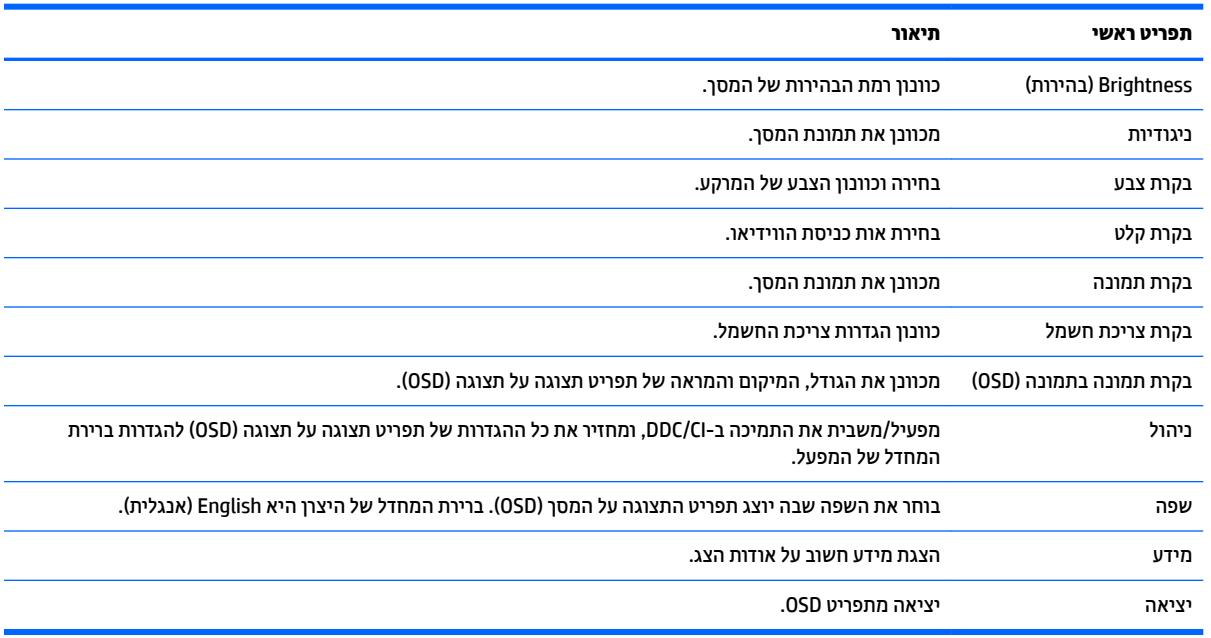

הטבלה הבאה מפרטת את אפשרויות הבחירה בתפריט תצוגה על תצוגה (OSD).

# **מושיש תופשרבא Mode Sleep-Auto( מצב נהיש ימטאוטו (**

בתפריט תצוגה על תצוגה (OSD), הצג תומך באפשרות **Auto-Sleep Mode** (מצב שינה אוטומטי) המאפשרת לך להפעיל או להשבית את מצב חסכוו בצריכת החשמל של הצג. כאשר האפשרות Auto-Sleep Mode (מצב שינה אוטומטי) מופעלת (מופעלת כברירת מחדל), הצג נכנס למצב הפעלה חסכוני כאשר המחשב המארח מאותת עבור מצב צריכת חשמל נמוכה (היעדר אות סנכרון אופקי או אנכי).

לאחר הכניסה למצב שינה וצריכת חשמל מופחתת, המרקע של הצג מוחשן, התאורה האחורית נכבית ונורית ההפעלה LED דולקת בצבע ענבר. במצב צריכת חשמל מופחתת, הצג צורך פחות מ-0.5 ואט חשמל. הצג מתעורר ממצב השינה כאשר המחשב המארח שולח לצג אות פעיל (לדוגמה, אם מפעילים את העכבר או את המקלדת).

ניתן להשבית את האפשרות Auto-Sleep Mode (מצב שינה אוטומטי) בתפריט תצוגה על תצוגה (OSD). לחץ על אחד מארבעת לחצני הפקדים על המסגרת הקדמית כדי להפעיל את הלחצנים, ולאחר מכן לחץ על לחצן Menu (תפריט) כדי לפתוח את תפריט OSD. בתפריט תצוגה על תצוגה, בחר **Power Control** (בקרת צריכת חשמל) > Auto-Sleep Mode (מצב שינה ימטאוטו < (**ƫ2** ( יכבו .(

# **3 כהיתמ ןופתרו תויבע**

## **פתרון בעיות נפוצות**

הטבלה שלהלן מפרטת בעיות אפשריות, את הגורם האפשרי לכל בעיה ואת הפתרונות המומלצים.

<span id="page-19-0"></span>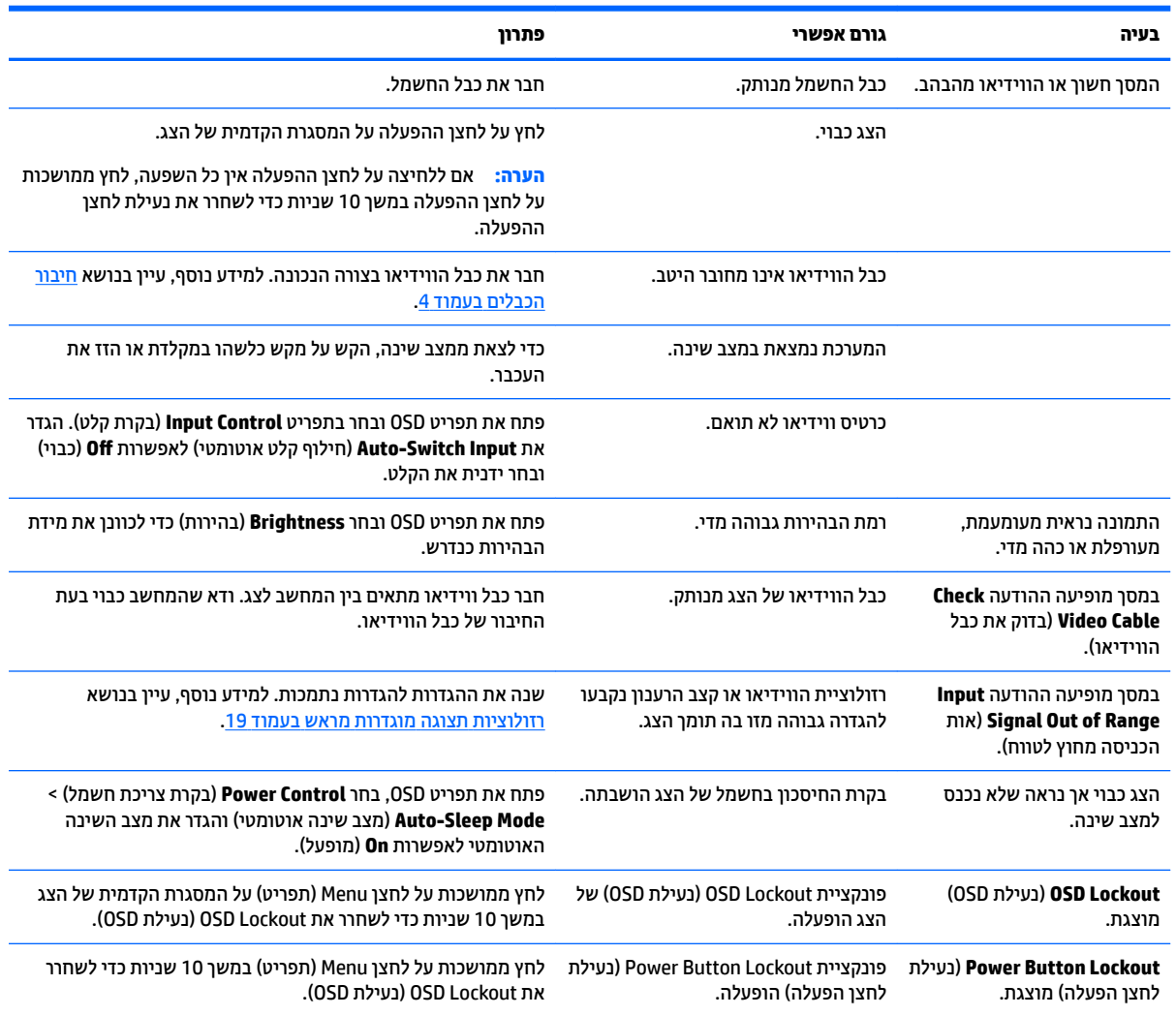

# **מושיש ןנוובכו ימטאוטו )קלט יגלואנ (**

כאשר אתה מגדיר בפעם הראשונה את הצג, בעת שתבצע איפוס להגדרות היצרן או בכל פעם שתשנה את הרזולוציה של הצג, מנגנון הכוונון האוטומטי יופעל אוטומטית וינסה להביא את המרקע למצב מיטבי.

ניתן למטב את ביצועי המסך עבור קלט VGA (אנלוגי) בזמן כלשהו באמצעות הלחצן Auto של הצג (עיין במדריך למשתמש של דגם הצג, לקבלת שם הלחצן המדויק) ובתוכנית הכיוונון האוטומטי הנמצאת בתקליטור המצורף (דגמים נבחרים בלבד).

אין להשתמש בנוהל זה בצג בו משתמשים בכניסה שאינה VGA. אם הצג שברשותך משתמש בכניסת VGA (אנלוגי), ביצוע נוהל זה עשוי לתקן את הבעיות הבאות באיכות התמונה:

- מיקוד מטושטש או לא ברור
- פעתתו נהתמו פולהכ )Ghosting ,)חהומר או תצללמו
	- פסים אנכיים חלשים
	- ס קווים אופקיים דקים הנגררים על המסך
		- תמונה לא ממורכזת  $\bullet$

כדי להשתמש בתכונת ההתאמה האוטומטית:

- **1.** אפשר לצג להתחמם במשך 20 דקות לפני ההתאמה.
- **2.** לחץ על הלחצן auto (אוטומטי) שעל המסגרת הקדמית של הצג.
- <span id="page-20-0"></span>● ניתן גם ללחוץ על הלחצן Menu (תפריט) ולבחור **Image Control > Auto-Adjustment** (בקרת תמונה > התאמה אוטומטית) מתפריט תצוגה על תצוגה (OSD).
	- שרהתוצאה אינה משביעת רצון, המשך בביצוע הנוהל.
	- **3.** הכנס את התקליטור לכונן התקליטורים במחשב. יוצג תפריט התקליטור.
- **4.** בחר באפשרות **Upen Auto-Adjustment Utility (**פתח תוכנית שירות להתאמה אוטומטית). כעת מוצגת תבנית הבדיקה של התצורה.
	- <mark>5. לחץ על הלחצן auto (אוטומטי) על המסגרת הקדמית של הצג כדי לקבל תמונה ממורכזת ויציבה.</mark>
		- **6.** לחץ על המקש ESC או על כל מקש אחר במקלדת כדי לצאת מתבנית הבדיקה.

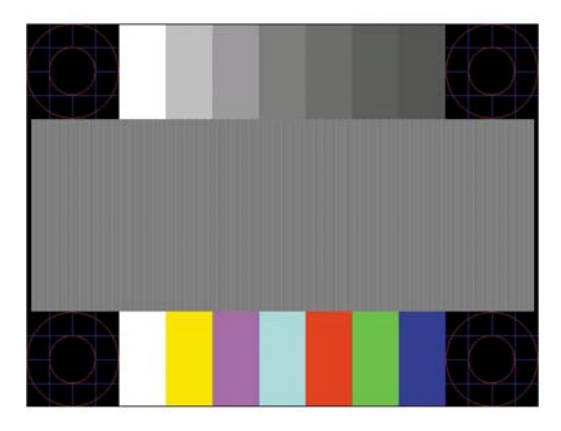

∕<mark>. **הערה: נ**יתן להוריד את הכלי של תבנית בדיקה להתאמה אוטומטית מהכתובת http://www.hp.com/support</mark>.

# **ביטומ תכויא נההתמו )קלט יגלואנ (**

(שעון Phase- בתפריט תצוגה על תצוגה ניתן לכוונן שני פקדים כדי לשפר את איכות התמונה: הפקדים Clock (שעון) ו-Phase (מופע זמינים בתפריט תצוגה על תצוגה.

تוה Clock (שעון (- Clock (שעון (י-Phase (פאזה) ניתנים להתאמה רק כאשר משתמשים בקלט אנלוגי (VGA). בקלט דיגיטלי **)** לא ניתן להתאים פקדים אלה.

יש לכוון תחילה את Clock (שעון) מכיוון שהגדרות Phase (פאזה) תלויות בהגדרה Clock (שעון) הראשית. השתמש בפקדים אלה רק כאשר פונקציית הכוונון האוטומטי אינה מספקת תמונת צג משביעת רצון.

- **e ( Qlock ( שעון) העלה או הורד את הערך כדי להפחית למינימום מקרים בהם פסים ורצועות כלשהם נראים ברקע** המסך.
	- **Phase (מופע)—העלה או הורד את הערך כדי להפחית הבהוב או טשטוש של הווידיאו.** .

<span id="page-21-0"></span><mark>() **הערה:** ב</mark>עת השימוש בפקדים אלה, תקבל את התוצאות הטובות ביותר באמצעות תוכנית הכיוונון האוטומטי הנמצאת בתקליטור.

בעת הכוונון של ערכי Clock ושל ערכי Phase, אם התמונות בצג מתעוותות, המשך להתאים את הערכים עד שהעיוות ייעלם. כדי לשחזר את הגדרות היצרן, בחר את **Yes (**כן) מהתפריט **Factory Reset (**איפוס להגדרות יצרן) בתפריט OSD.

לביטול פסים אנכיים (שעון):

- 1**1.** לחץ על הלחצן Menu (תפריט) על המסגרת הקדמית של הצג כדי לפתוח את תפריט תצוגה על תצוגה (OSD) ובחר ). פעמוו ןשעו ) **Clock and Phase**) > נהתמו תבקר ) **Image Control**
- 2. השתמש בלחצני הפקדים על המסגרת הקדמית של הצג שעבורם מוצגים הסמלים "חץ מעלה" ו"חץ מטה" כדי להעלים פסים אנכיים. לחץ על הלחצנים לאט כדי שלא תפספס את נקודת ההתאמה המיטבית.

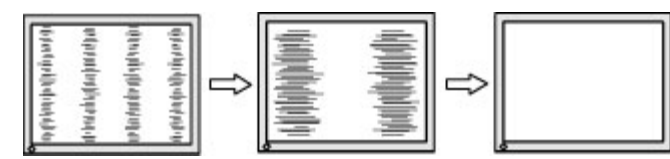

<mark>3.</mark> לאחר כוונון השעון, אם מופיעים על המסך טשטוש, הבהוב או פסים, המשך לכוונן את המופע.

להסרת הבהוב או טשטוש (מופע):

- 1**.** לחץ על הלחצן Menu (תפריט) על המסגרת הקדמית של הצג כדי לפתוח את תפריט תצוגה על תצוגה (OSD) ובחר ). פעמוו ןשעו ) **Clock and Phase**) > נהתמו תבקר ) **Image Control**
- **2.** השתמש בלחצני הפקדים על המסגרת הקדמית של הצג שעבורם מוצגים הסמלים "חץ מעלה" ו"חץ מטה" כדי להעלים הבהוב או טשטוש. ייתכן שלא ניתן יהיה להעלים הבהוב או טשטוש מסיבות הנובעות מהמחשב עצמו או מהכרטיס הגרפי המותקן בו.

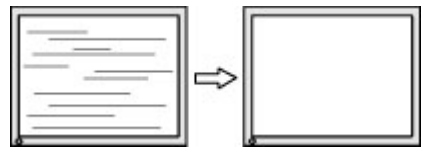

כדי לתקן את המיקום על המסך (אופקי או אנכי):

- 1**.** לחץ על הלחצן Menu (תפריט) על המסגרת הקדמית של הצג כדי לפתוח את תפריט תצוגה על תצוגה (OSD) ובחר **Position Image** ( םקוימ נהתמו .(
- **2.** השתמש בלחצני הפקדים על המסגרת הקדמית של הצג שעבורם מוצגים הסמלים "חץ מעלה" ו"חץ מטה" כדי לכוונן בצורה נאותה את מיקום התמונה על המרקע של הצג. Horizontal Position (מיקום אופקי) מזיז את התמונה שמאלה או ימינה; Vertical Position (מיקום אנכי) מזיז את התמונה למעלה או למטה.

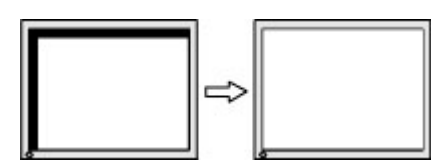

## **נעילות לחצו**

לחיצה ממושכת במשך 10 שניות על לחצן Power (הפעלה) או על לחצן Menu (תפריט) נועלת את התפקודים של הלחצן. ניתן לשחזר את תפקודי הלחצנים בלחיצה ממושכת נוספת על הלחצנים במשך 10 שניות. תפקודיות זו זמינה רק כאשר הצג פועל ומציג אות פעיל ותפריט תצוגה על תצוגה (OSD) אינו פעיל.

### **כתיתמ םיצרמו**

<span id="page-22-0"></span>למידע נוסף על אופן השימוש בצג, גש אל http://www.hp.com/support. בחר את קטגוריית התמיכה מתוך הרשימה Search all support (חפש בכל התמיכה), הזן את שם הדגם בחלון החיפוש ולחץ על לחצן החיפוש.

כאן תוכל:

 $HP$  לשוחח בשיחת צ'ט עם טכנאי  $\bullet$ 

ق**הערה: כאשר תמיכה בצ'אט אינה זמינה בשפה מסוימת, היא תהיה זמינה באנגלית. .** 

אתר מרכז שירות של HP

## **לפני הפנייה לתמיכה הטכנית**

אם אינך מצליח לפתור בעיה באמצעות העצות בסעיף לפתרון בעיות, ייתכן שתצטרך לפנות לתמיכה הטכנית. הכן את המידע הבא לפני הפניה:

- מספר הדגם של הצג $\bullet$
- המספר הסידורי של הצג  $\bullet$
- תאריך הרכישה המופיע בחשבונית  $\bullet$ 
	- התנאים שבהם התעוררה הבעיה  $\bullet$ 
		- הודעות שגיאה שהתקבלו  $\bullet$ 
			- תצורת החומרה
- שם וגרסה של החומרה והתוכנה שבהן אתה משתמש  $\bullet$

### **רתויא ספרהמ ירודיהס ספרמו צרהמו**

המספר הסידורי ומספר המוצר מודפסים על תווית הממוקמת על הגב של ראש הצג. מספרים אלה עשויים להיות נחוצים בעת הפנייה לחברת HP בעניין דגם הצג שברשותך.

ر **הערה:** ייתכן שיהיה עליך לסובב מעט ראש הצג כדי לקרוא את התווית. "

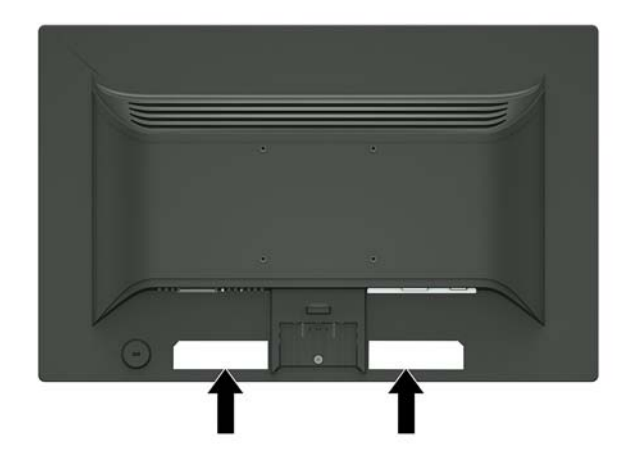

# **4 זוקתתח הצג**

### **הנחיות תחזוקה**

- <span id="page-23-0"></span>● ןיא חפתול את תיב הצג או תסולנ תקןל את צרהמו בעצמך. נןוכו רק את םיהפקד םיארהמתו תאורבהו ההפעלה. אם הצג אינו פועל כהלכה או נפל או ניזוק, יש לפנות למפיץ, לחנות או לספק שירות מורשה מטעם חברת HP.
	- יש להשתמש במקור ובחיבור למתח התואמים לצג, כפי שמצוין בתווית או בלוחית בגב הצג.
	- כבה את הצג כאשר אינך משתמש בו. ניתן להאריך באופן משמעותי את חיי הצג בעזרת תוכנית של שומר מסך ועל-ידי  $\cdot$ כיבויו כשאינו בשימוש.

جس <mark>השנה: ע</mark>גים עם "תמונה צרובה" אינם מכוסים באחריות HP.

- בצג יש חריצים ופתחי אוורור. אין לחסום או לכסות פתחים אלה. לעולם אין לדחוף חפצים לחריצים בבית הצג או לפתחים האחרים.
	- החזק את הצג באזור מאוורר היטב, הרחק מאור, מחום או מלחות מופרזים.
- כדי לפרק את המעמד של הצג, יש להניח את הצג כשפניו כלפי מטה, על משטח רך, כדי למנוע שריטות, פגיעות או שברים במרקע.

### **יקוינ הצג**

- 1. כבה את הצג ונתק את מתח החשמל מהמחשב על-ידי שליפת התקע של כבל המתח משקע החשמל.
	- **2.** נקה את הצג מאבק על-ידי ביגוב הצג והמארז במטלית רכה, בקייה ואנטי-סטטית.
- 3. במקרים בהם נדרש ניקוי יסודי יותר, השתמש בתערובת מים ואלכוהול איסופרופילי ביחס של 50/50.

ת היינות: הסס את חומר הניקוי על המטלית ונגב בעדינות את משטח הצג במטלית הלחה. אסור בהחלט לרסס את חומר<u> (</u> הניקוי ישירות על משטח הצג. הנוזל עלול לחדור לחריצים ולפגוע ברכיבים האלקטרוניים.

<mark>זהירות:</mark> אין לנקות את המרקע של הצג או את המארז שלו בחומרי ניקוי המכילים חומרים מבוססי נפט כגון בנזן, מדלל או כל חומר דליק אחר. כימיקלים אלה עלולים לגרום נזק לצג.

### **חמשלו הצג**

יש לשמור את אריזת המחשב במקום המיועד לאחסון. ייתכן שיהיה בה צורך במועד כלשהו, כדי להעביר את הצג או לשלוח אותו.

# **א םימפרט םייטכנ**

<span id="page-24-0"></span>ر .<br><mark>② **הערה:** ייתכן שמפרטי המוצר המפורטים במדריך למשתמש השתנו בתקופה שחלפה בין הייצור של המוצר לבין מועד</mark> המסירה שלו.

לקבלת המפרטים העדכניים או מפרטים נוספים של המוצר, היכנס לאתר http://www.hp.com/go/quickspecs/ וחפש את דגם הצג המסוים כדי לאתר מפרטים מהירים ספציפיים לדגם.

# **55 ס"מ - 21.5 נץיא '**

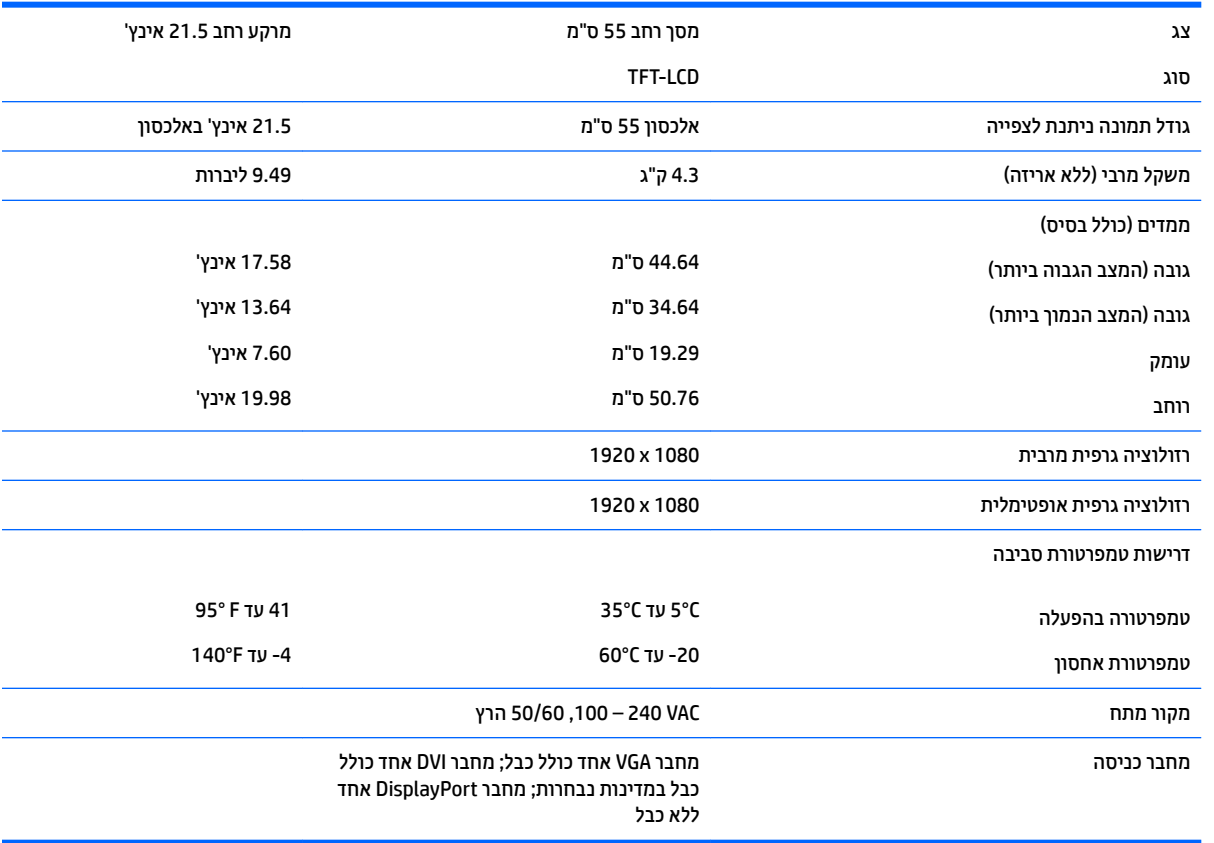

# **תוציזולור גהתצו תורגדמו שאמר**

רזולוציות התצוגה המפורטות להלן הן מצבי השימוש הנפוצים ביותר והן מוגדרות כברירות מחדל של היצרן. הצג מזהה אוטומטית את המצבים האלה הקבועים מראש ומוודא שהם מוצגים במרכז המרקע בגודל מתאים.

### **55 ס"מ - 21.5 נץיא '**

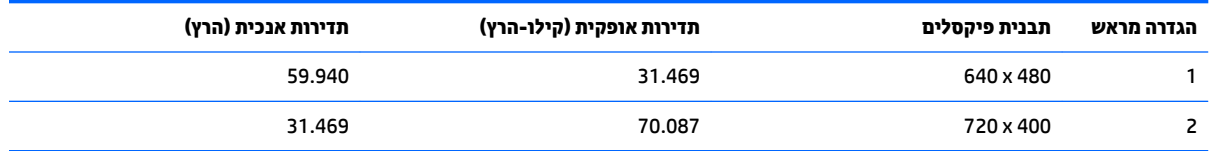

<span id="page-25-0"></span>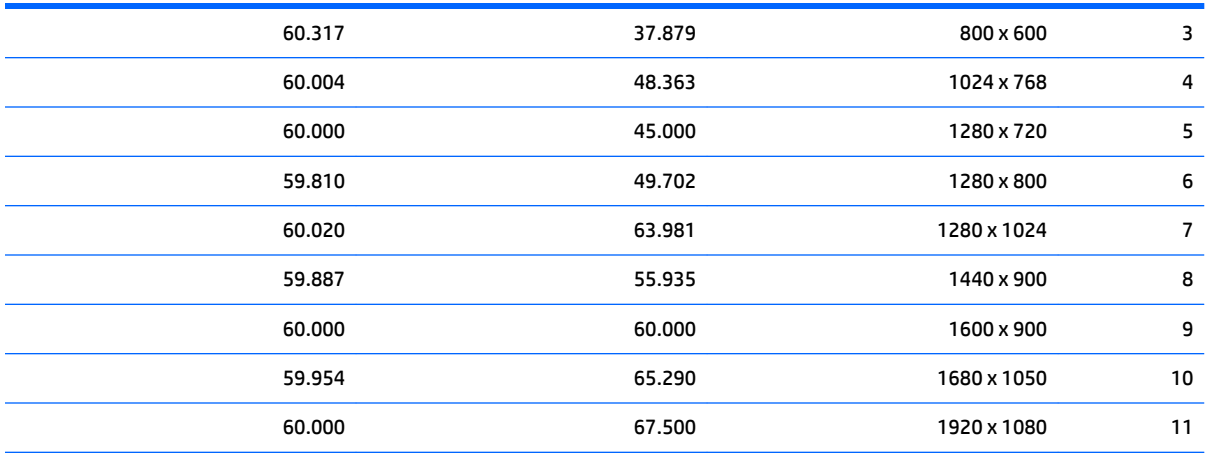

### **סהיכנ למצב משתמש**

אות בקר הווידיאו עשוי לקרוא לעתים למצב שאינו מוגדר מראש אם:

- שרבך משתמש בכרטיס גרפי סטנדרטי.
	- שר מוגדר מראש.<br>שאינך משתמש במצב מוגדר מראש.

במקרים כאלה, ייתכן שתצטרך לכוונן מחדש את הפרמטרים של המרקע של הצג באמצעות תפריט OSD. ניתן לבצע את השינויים באחד המצבים או בכולם ולשמור את השינויים בזיכרון. הצג ישמור באופן אוטומטי את ההגדרה החדשה, ויזהה את המצב החדש בדיוק כפי שיזהה מצב מוגדר מראש. בנוסף למצבים המוגדרים מראש של היצרן, קיימים לפחות 10 מצבים מוגדרי-משתמש שניתן לקבוע ולשמור.

## **מאפיין חיסכון בחשמל**

הצגים תומכים במצב הספק נמוך. הצג יעבור למצב צריכת חשמל נמוכה כאשר יגלה העדר אות סנכרון אופקי או אות סנכרון אנכי. עם הגילוי של העדר האותות, המרקע של הצג יוחשך, התאורה האחורית תכבה ונורית ההפעלה תאיר בצבע ענבר. כאשר הצג נמצא במצב הספק נמוך, הוא ישתמש בפחות מ-0.5 ואט. לפני חזרה למצב פעולה רגיל, הצג יעבור תהליך התחממות קצר.

עיין במדריך למשתמש המצורף למחשב כדי לקבל הוראות בעניין מאפייני החיסכון בחשמל (המכונים לעתים מאפיינים לניהול הספק).

<mark>() הערה: האפשרות לעבור למצב של צריכת חשמל נמוכה מתפקדת רק כאשר הצג מחובר למחשב התומך במעבר לצריכת "</mark> חשמל נמוכה.

בחירת הגדרות בכלי החיסכון בחשמל של הצג מאפשרת לך גם לתכנת את הצג כך שיעבור למצב הספק נמוך בשעה מוגדרת-מראש. כאשר תוכנית השירות לחיסכון בצריכת החשמל של הצג גורמת לצג לעבור למצב צריכת חשמל נמוכה, נורית ההפעלה של הצג מהבהבת בכתום.

# **ב תשוינג**

<span id="page-26-0"></span>HP מעצבת, מייצרת ומשווקת מוצרים ושירותים שכל אדם יכול להשתמש בהם, לרבות אנשים עם מוגבלויות, בין אם באופן עצמאי או עם התקני עזר מתאימים.

## **תויגטכנולו עזר תנתמכו**

מוצרי HP תומכים במגוון רחב של טכנולוגיות עזר במערכת ההפעלה וניתן גם להגדיר את תצורתם כך שיתפקדו בטכנולוגיות עזר נוספות. השתמש בכלי החיפוש שבהתקן המקור המחובר לצג, כדי למצוא פרטים נוספים על אפשרויות הסיוע.

میں <u>.</u><br>28 <mark>הערה:</mark> למידע נוסף על אודות מוצר מסוים של טכנולוגיית עזר, פנה לשירות הלקוחות של המוצר.

### **פנייה לתמיכה**

אנו מתמידים בפיתוח שיפורים בנגישות של מוצרינו ושירותינו ומקבלים בברכה משוב של משתמשים. אם יש בעיה במוצר, או אם ברצונך לספר לנו כיצד נעזרת ביכולות הנגישות, אנא פנה אלינו בטלפון 259-5707 (888), בימים ב' עד ו', בין השעות 06:00 עד 21:00 (שעון ההרים). אם אתה חרש או מתקשה בשמיעה, השתמש בציוד TRS/VRS/WebCapTel, פנה אלינו לקבלת תמיכה טכנית או בשאלות בנושאי נגישות בטלפון 656-7058 (877), בימים ב' עד ו', בין השעות 06:00 עד 21:00 (שעון ההרים).